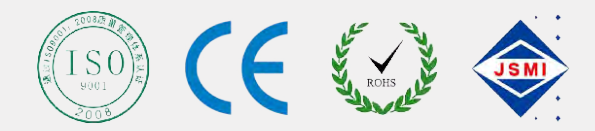

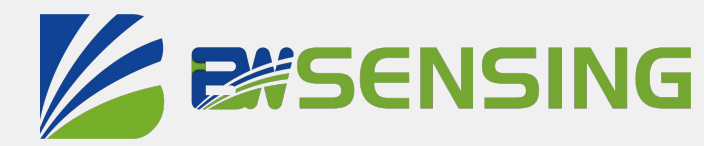

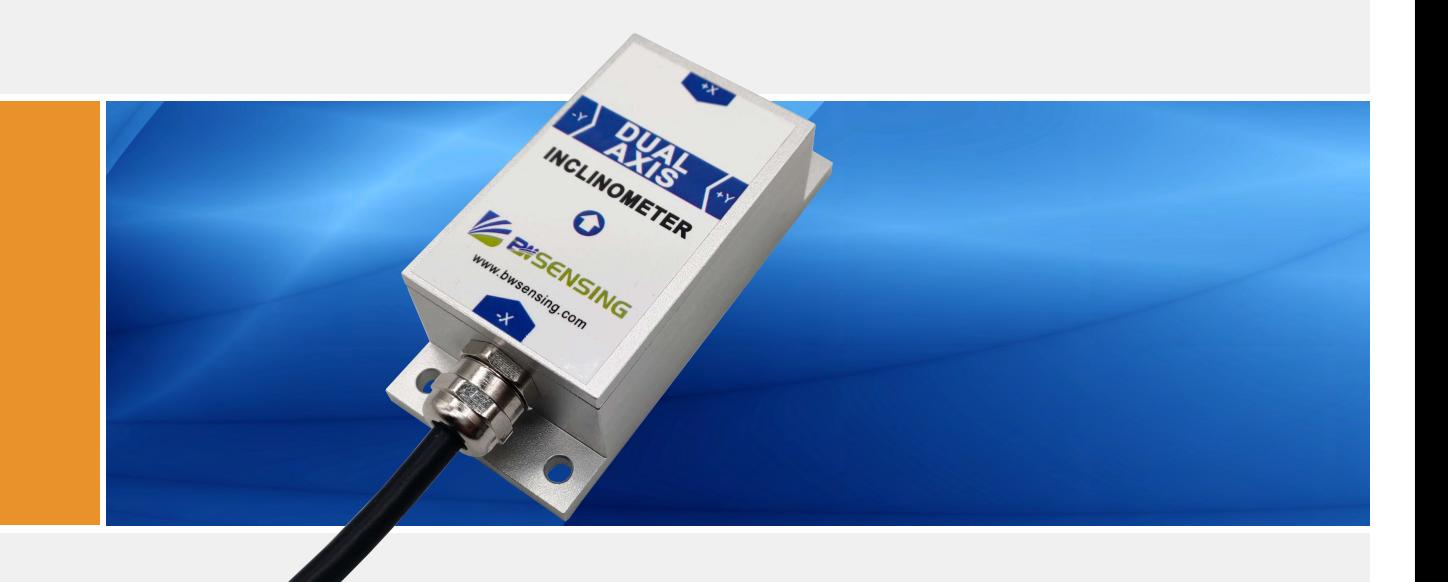

# BWK220 **Serials**

# **Voltage Dual-Axis Inclinometer Technical Manual**

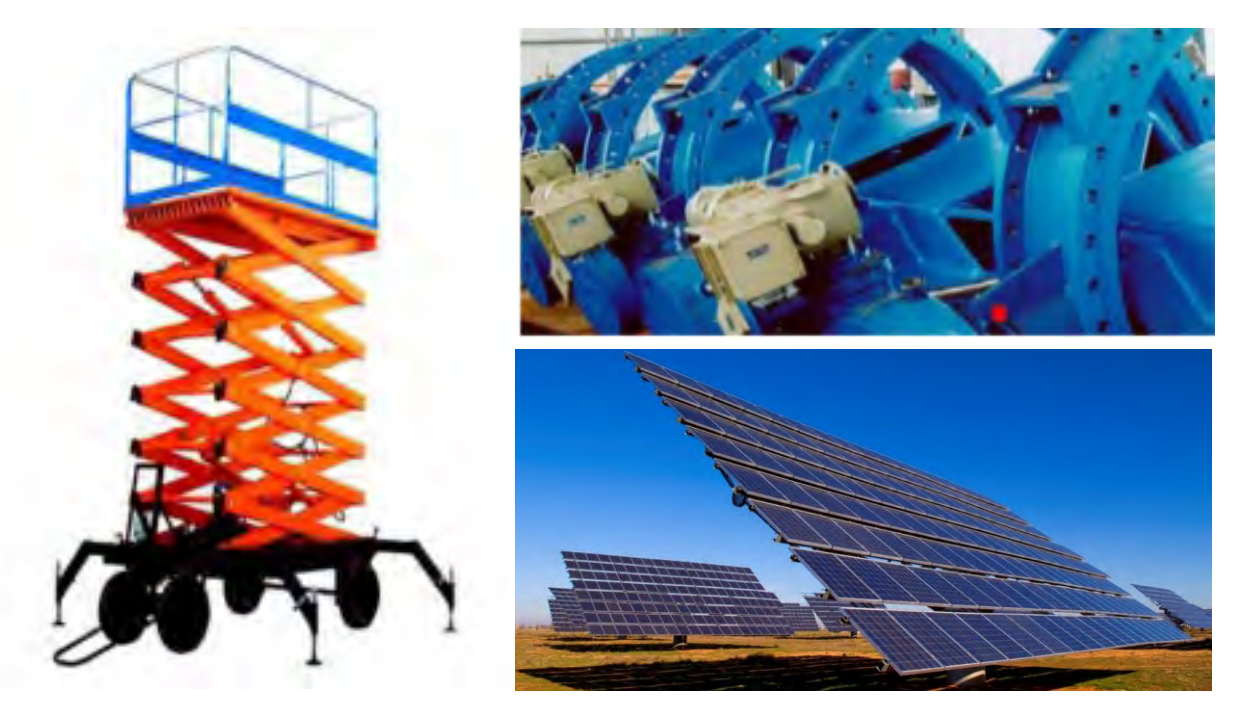

## **Introduction**

Designed by Bewis Sensing Technology LLC, BWK220 is a voltage output low cost daul-axis inclinometer, adopting the latest industrial level MEMS accelerometer. Its measuring range is  $\pm 180^\circ$ , highest accuracy is 0.2°, working temperature is -40℃~+85℃, the product with a small size and low weight, can meet space-restricted application requirements.

This product converts static gravity field changes into angle changes, It outputs horizontal angle values directly by voltage, this product has the advantages of low cost, small temperature drift, simple to use, and strong resistance to external disturbances. It is an ideal option for attitude measurement in photovoltaic power(PV) , PTZ control, tower turbines monitoring and other industries.

## **Features**

- Dual-axis inclinometer measurement
- High resolution: 0.02°
- Wide voltage input: 12~35V
- Product size: L90mm×W40.5mm×H26mm (customizable)
- Accuracy: 0.2°
- Measuring range: ±90°
- IP67 protection
- Output interface: 0-5V/0-10V

## **Applications**

- Industrial automatic leveling
- Medical devices
- The automatic tracking system of solar angle
- Tower tilt monitoring
- Special valves
- Oil drilling equipment
- Industrial converters
- Crane tilt angle control

## BWK 220

#### **Voltage Dual-Axis Inclinometer**

## **Specifications**

## $\bigcirc$  Electrical Specifications

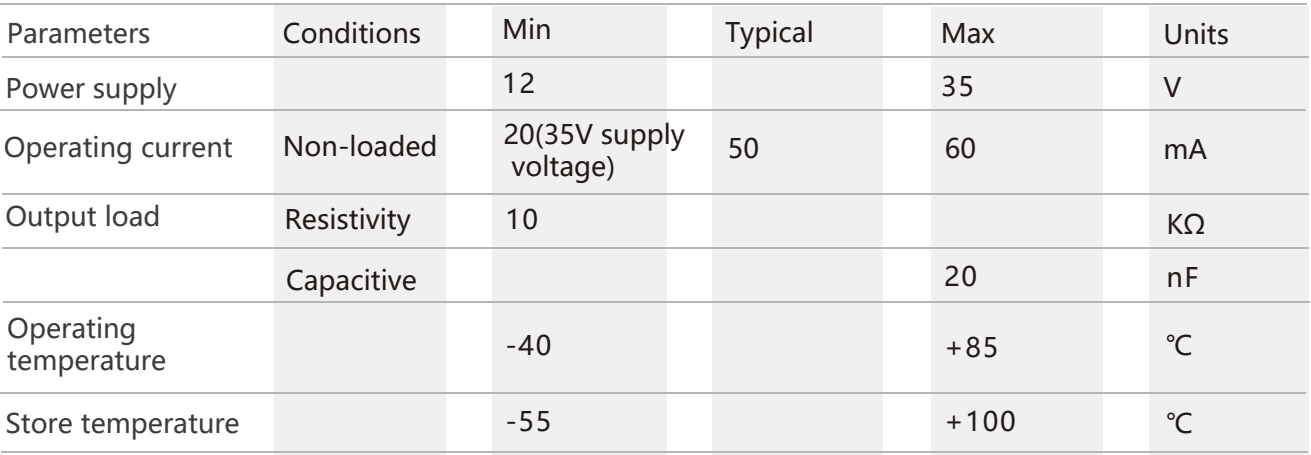

## Performance Specifications

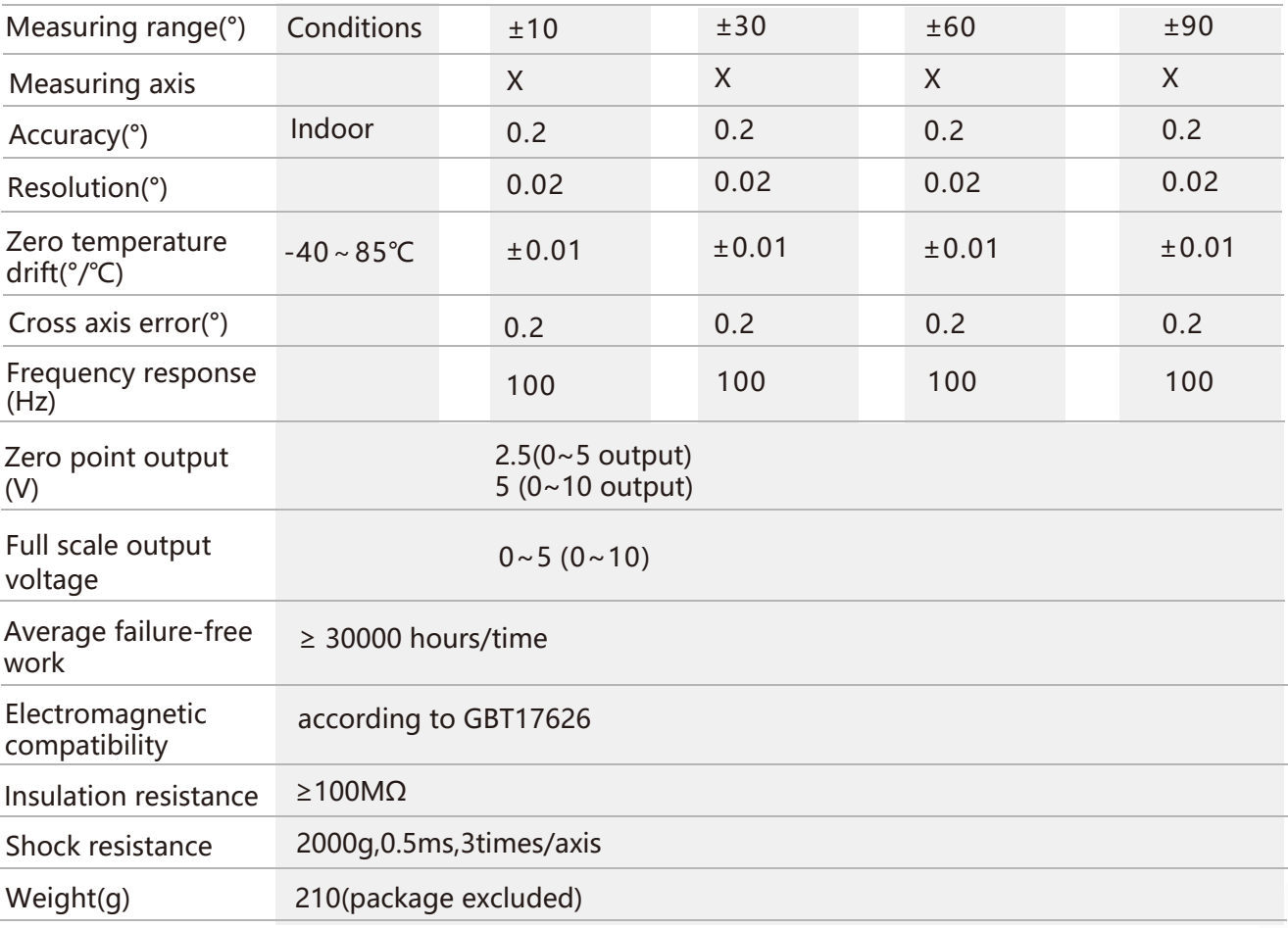

**Resolution:** The measured minimum change value that the sensor can detect and resolve within the measurement range.

**Accuracy:** The error between the actual angle and the Root mean square(RMS) of the measured angle of the sensor (≥16 times).

## Mechanical Characteristic

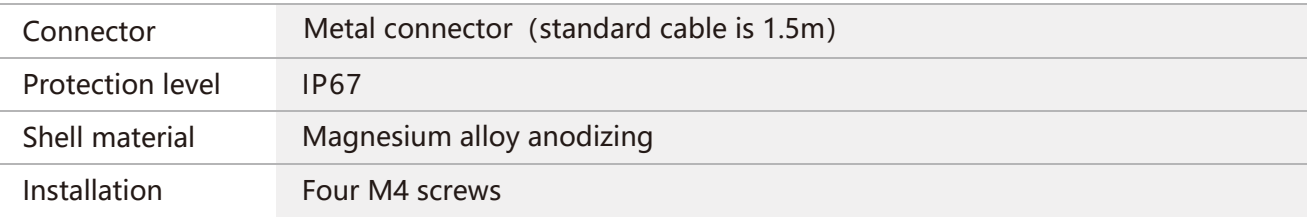

## Package size

Product Size: L90\*W40.5\*H26 (mm)

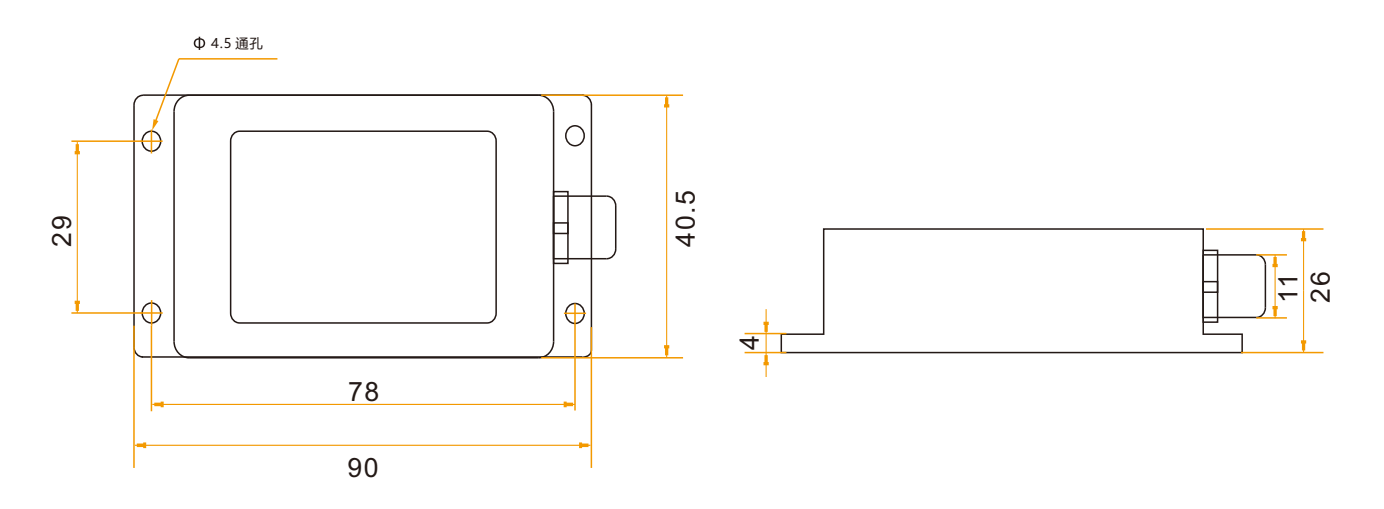

## Bare plate product size

#### Product size: L47\*W36\*H15(mm)

**Note:** ±1mm error for length and width dimensions, please refer to actual size.

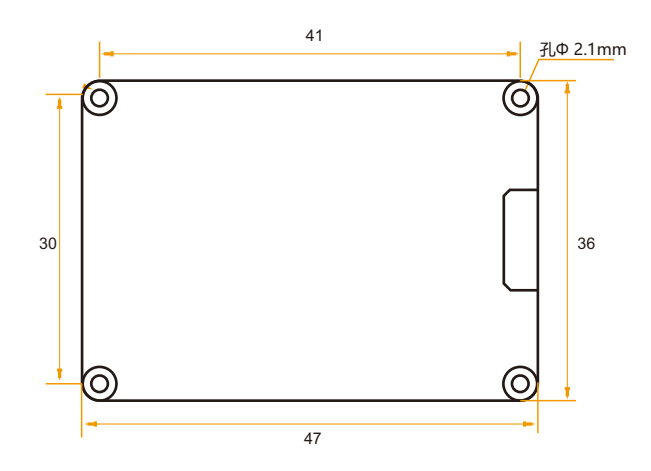

#### **ENSENSING** BWK 220 **Voltage Dual-Axis Inclinometer**

## **Installation direction**

The correct installation method can avoid measurement error. The following points should be made when installing the sensor:

First of all, to ensure that the sensor mounting surface and the measured surface completely close, the measured surface should be as horizontal as possible, can not have the angle shown in Figure A and Figure C, the correct installation is shown in Figure B and Figure D.

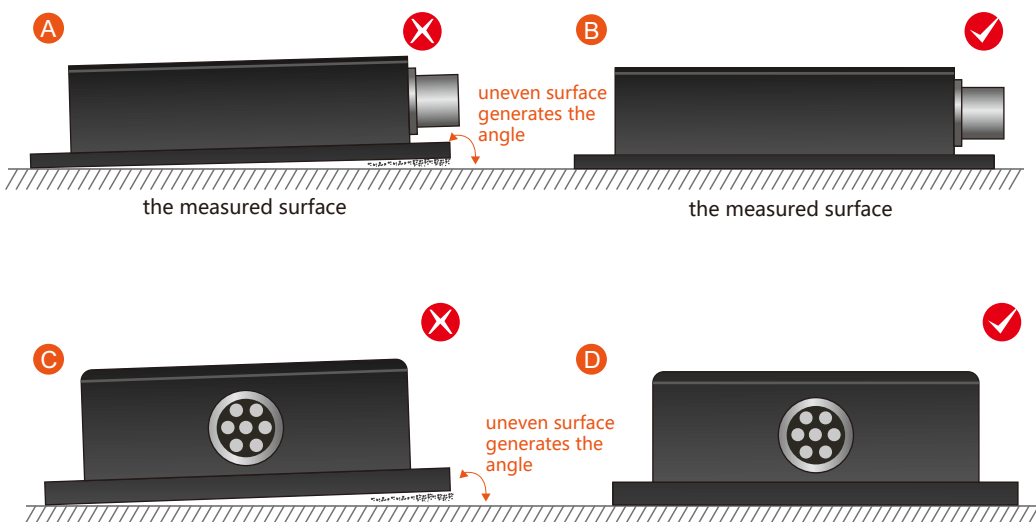

77777777777 the measured surface the measured surface

Secondly, the bottom cable of the sensor and the axis of the measured object shouldn't generate the angle shown in E. When installing, the bottom cable of the sensor should be kept parallel or orthogonal to the rotation axis of the measured object. This product can be installed horizontally or vertically (vertical installation requires customization). The correct installation method is shown in Figure F.

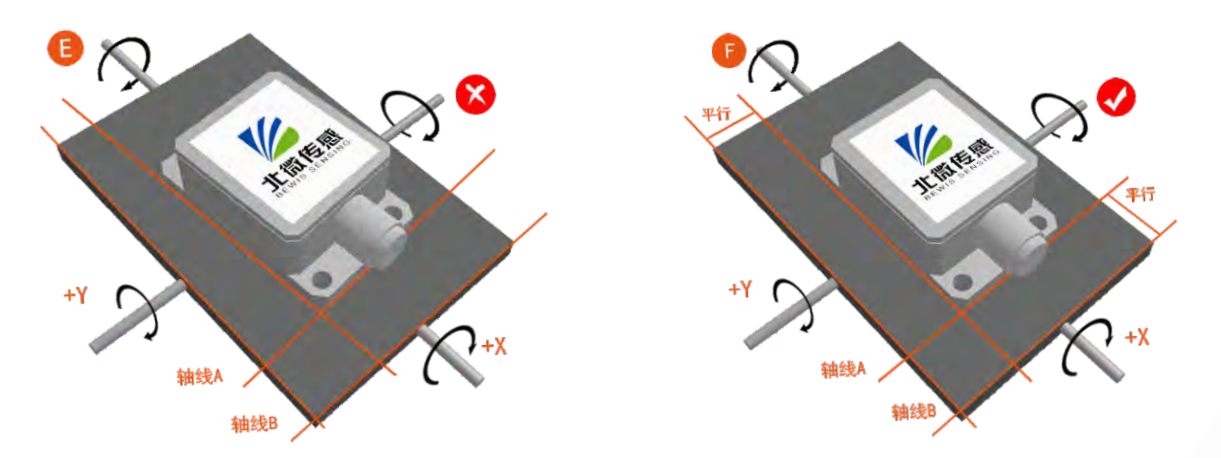

Finally, the installation surface of the sensor must be fixed with the measured surface tightly and smoothly, to avoid measurement error that may be caused by the acceleration and vibration.

## **Electrical connections**

#### Electrical interfaces

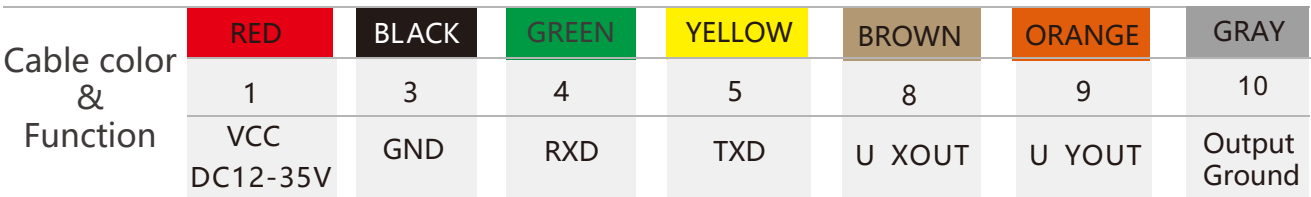

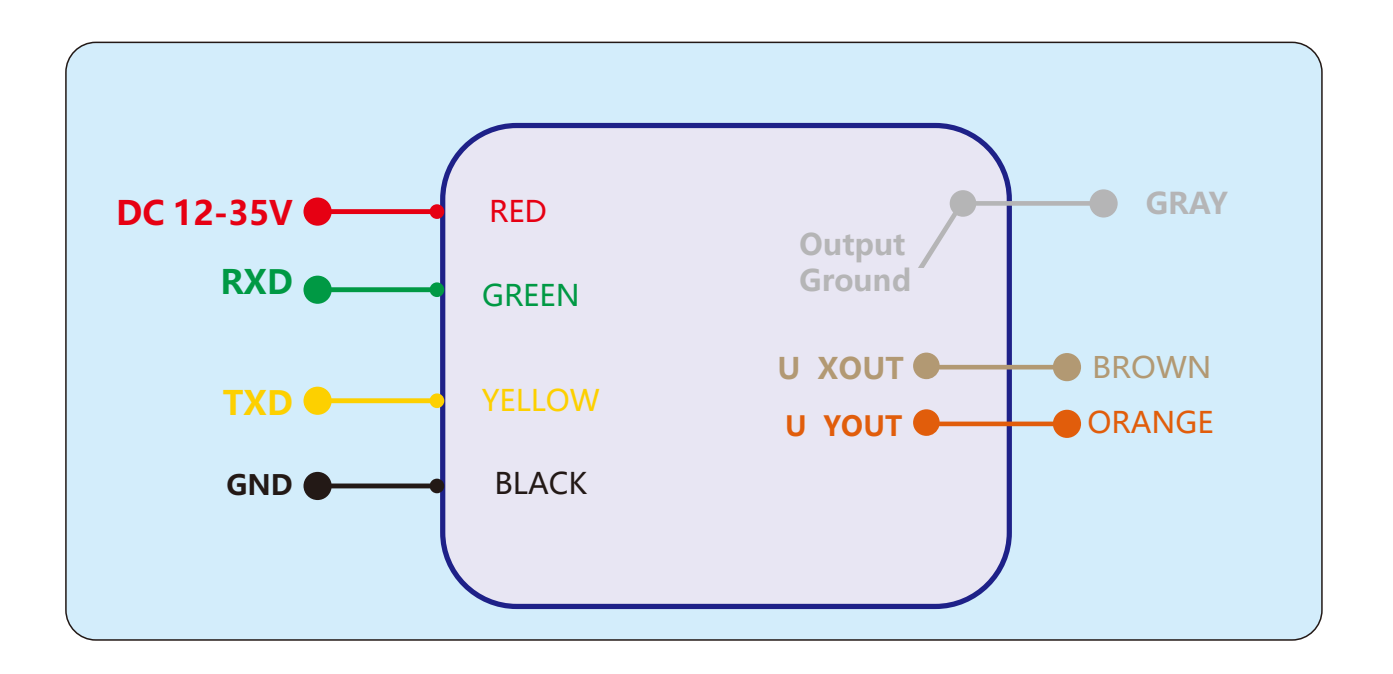

### Electrical interfaces

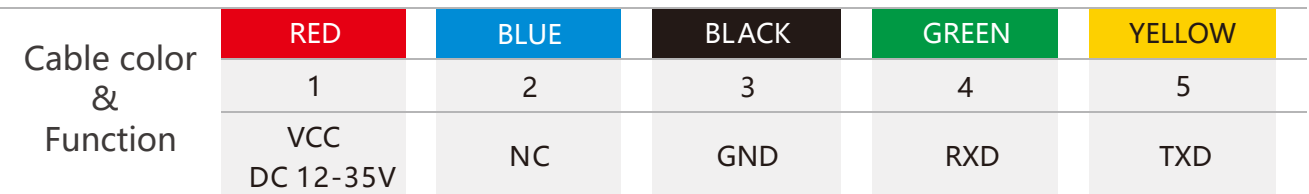

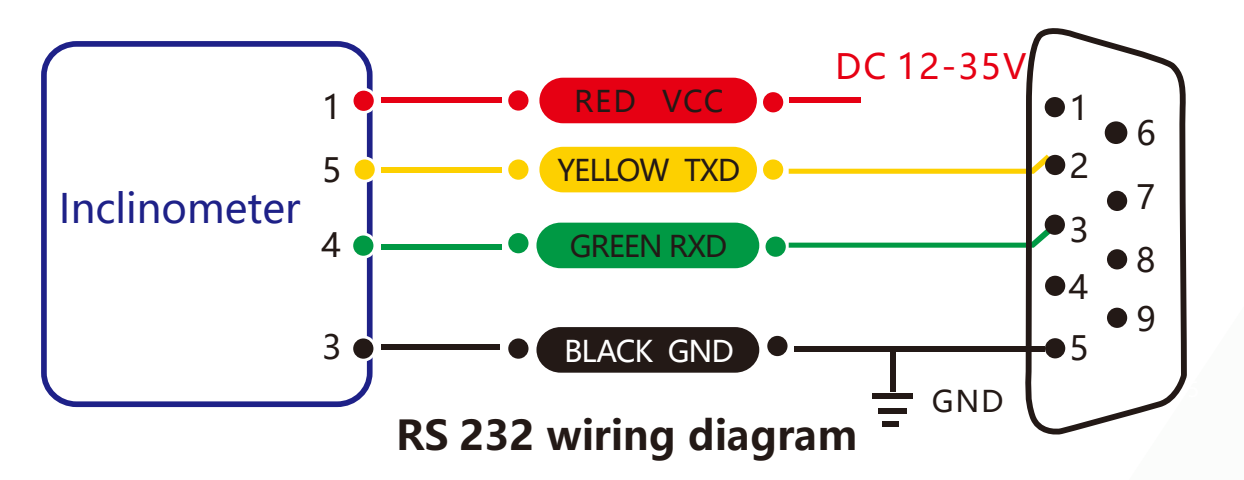

#### **EXSENSING** BWK 220 **Voltage Dual-Axis Inclinometer**

## **Debug software**

Users can directly download serial assistant on official website (Supports-Download). You can also use more convenient and intuitive PC software.

BWK220 supporting serial debugging software can be connected to the inclinometer on the computer for angle display. The software debugging interface is as shown in the figure below. Using the debug software, it can conveniently display the current X-direction tilt angle, and you can also modify and set other parameters by yourself.

#### Software use steps:

- ① Correctly connect the inclinometer serial port hardware and connect the power supply.
- 2 Select the computer serial port and baud rate and click connect Serial Port.
- ③ Click Start and the tilt angle of the tilter in the X direction will be displayed on the screen.

**Note:** You can switch to Chinese or English version by the bottom left button.

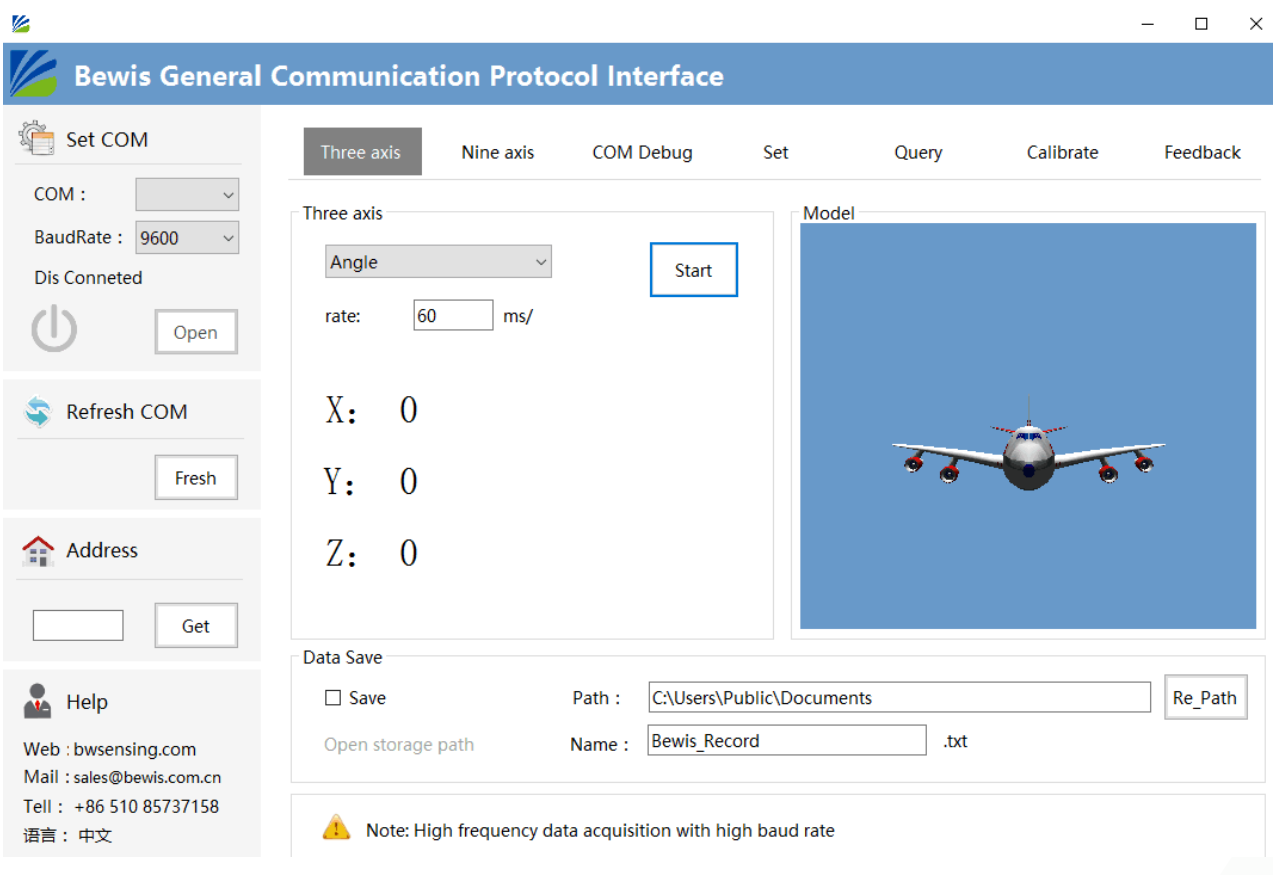

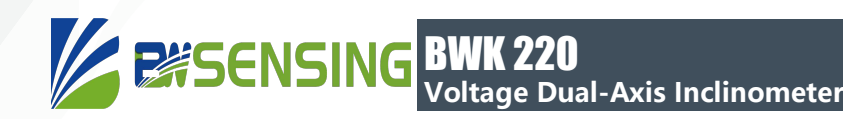

## **Protocol**

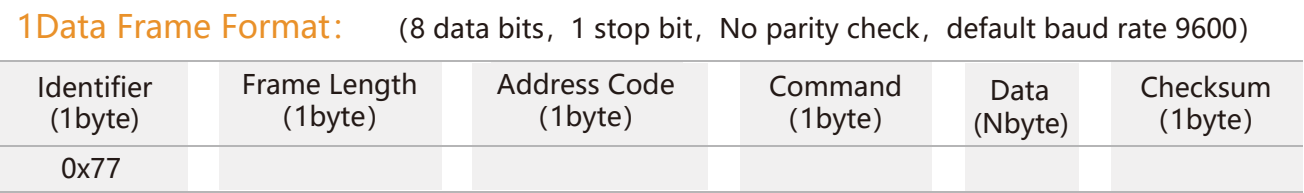

**Data Format:** Hexadecimal

**Identifier:** Fixed to 77

**Frame Length:** Length from Frame Length to Checksum (included)

**Address Code:** Address of acquiring module, default 0x00

**Data:** Content and length variable according to Command

**Checksum:** Sum of Frame Length, Address Code, Command and Data. (Please pay attention that when the command or data changes, the checksum will change. )

### 2 Command Format

#### 2.1 Read angle of X axis Command: 77 04 00 01 05

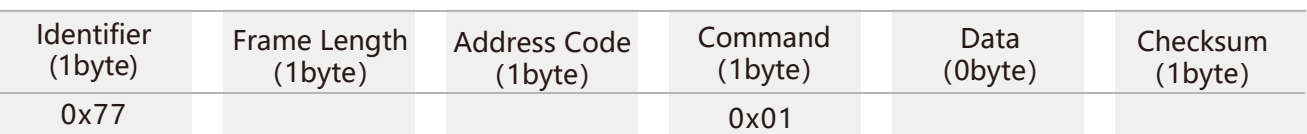

#### Command response:

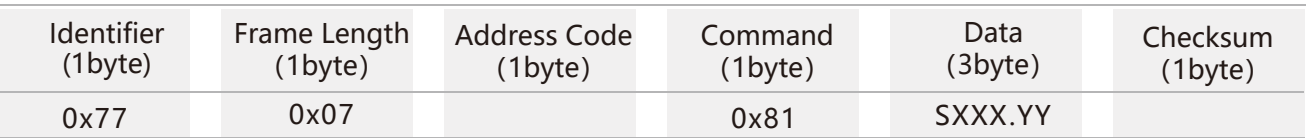

**Note:** Data represents 3 byte angle value in format of compressed BCD code. S is the sign bit (0 means positive, 1 means negative), XXX is the three digit integer part, YY is the fractional part. The Data of other axis is the same format. For example, 102770 means -027.7 °.

#### 2.2 Read angle of Y axis Command: 77 04 00 02 06

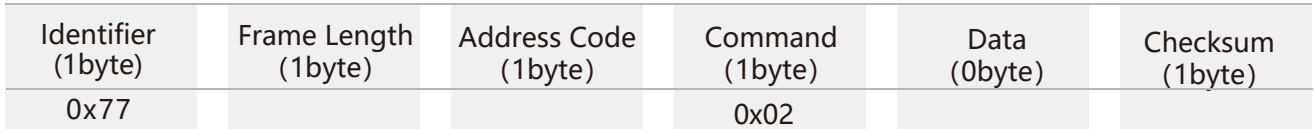

#### Command response:

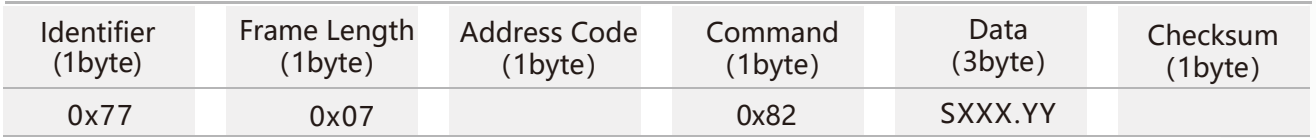

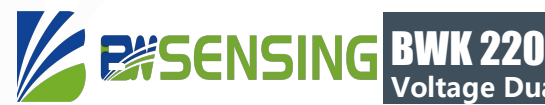

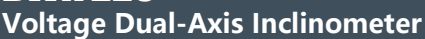

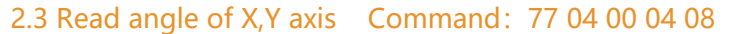

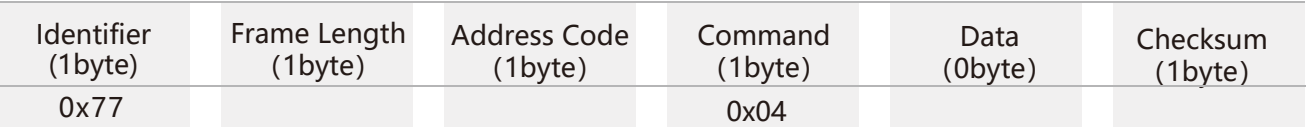

#### Command response:

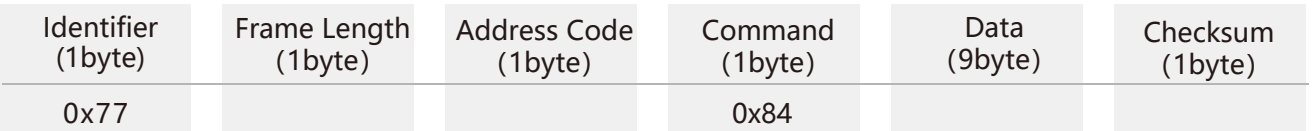

**Note:** The returned 9 bytes are divided into three groups, which are the x-axis angle, the y-axis angle, and the z-axis angle (or reserved bit). (The z-axis characterizes the angle between the product's vertical line and the vertical line);

See the directive 2.1 for the format.

#### 2.4 Set absolute/relative zero point Command: 77 05 00 05 00 0A

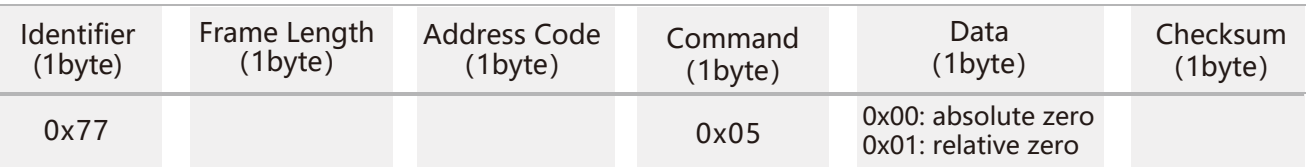

Command response:

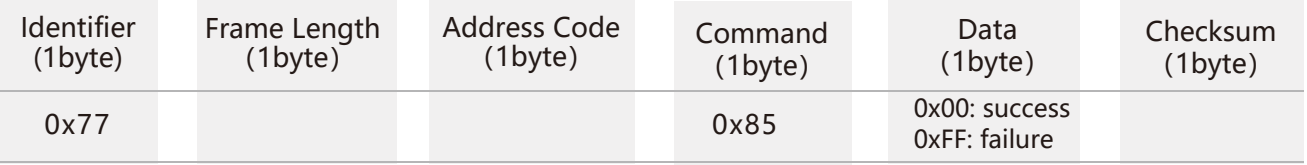

Note: absolute zero: Based on the factory-calibrated zero point.

relative zero: Reference to the zero after the current installation.

#### 2.5 query relative / absolute zero Command: 77 04 00 0D 11

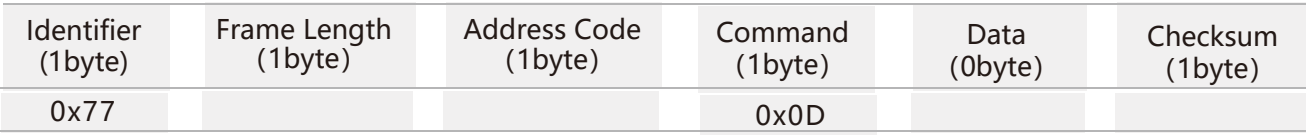

#### Command response:

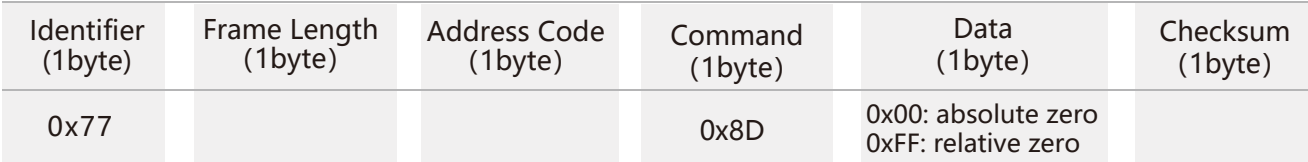

#### 2.6 Set baud rate Command: 77 05 00 0B 03 13

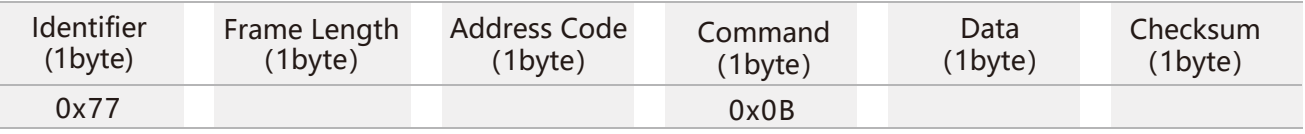

#### Command response:

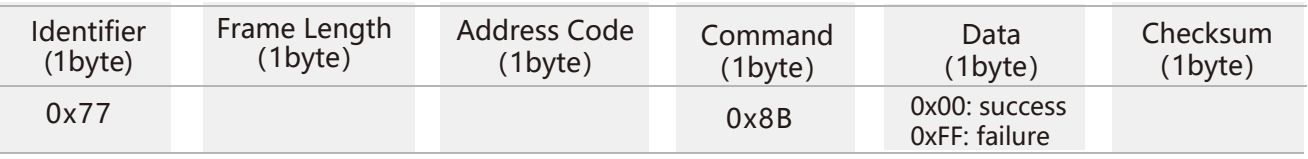

Note: For data, 00: 2400, 01: 4800, 02: 9600, 03: 19200, 05: 115200, Default 02:9600.

Note: Set baud rate to 115200 in high speed mode. When the Set baud rate command is executed successfully, the command response will be return in the original baud rate and then communicate with new baud rate.

#### 2.7 Set address Command: 77 05 00 0F 01 15

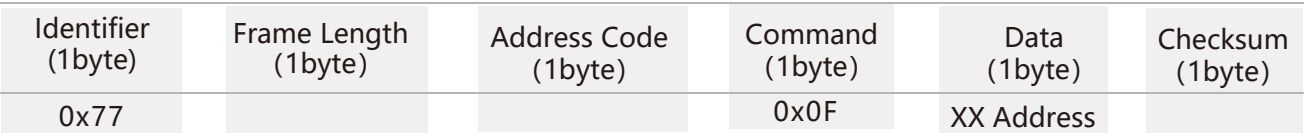

#### Command response:

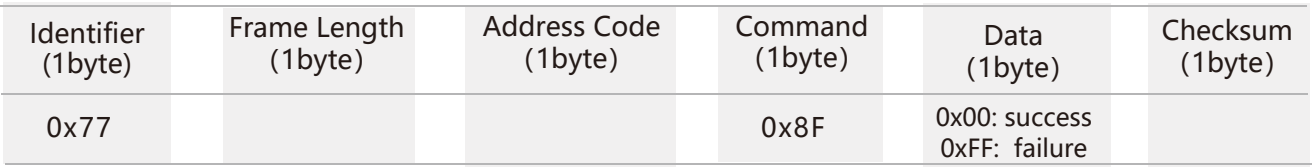

#### 2.8 Query address Command: 77 04 00 1F 23

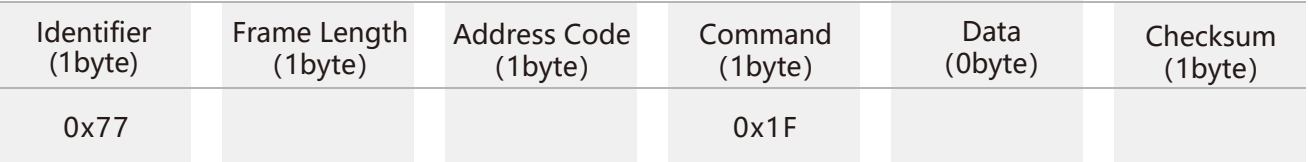

#### Command response:

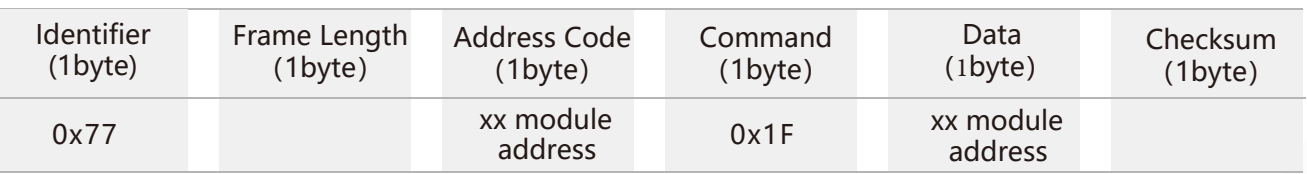

#### Command response: 2.9 Save setting Command: 77 04 00 0A 0E 0x77 0x00: success 0xFF: failure  $0x77$  0x0A 0x8A Frame Length (1byte) Address Code (1byte) Command (1byte) Data (0byte) Checksum (1byte) Frame Length (1byte) Address Code (1byte) Command (1byte) Data (1byte) Checksum (1byte) Identifier (1byte) Identifier (1byte)

**Note:** If Save setting command is not executed, all setting will be invalid after power off.

#### 2.10 Set output mode Command: 77 05 00 0C 00 11

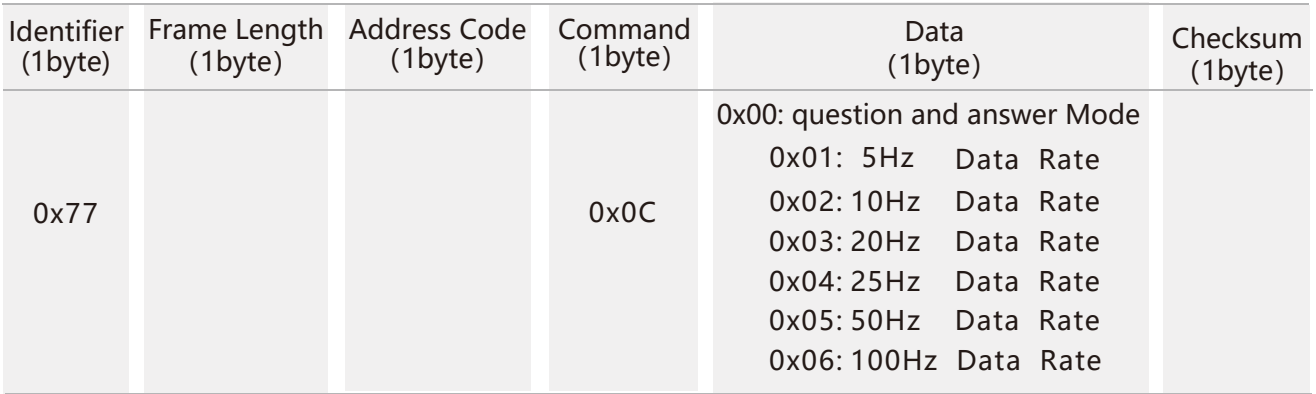

**Note:** The default output mode is 00(when setting 100HZ output frequency. Set baud rate to 115200 in high speed mode.

#### Command response:

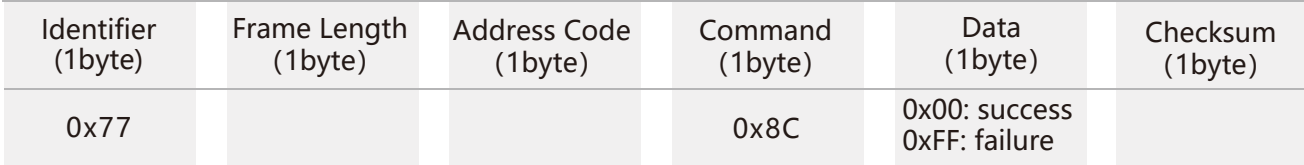

**Note:** 5Hz Data Rate means that 5 sets of angle data are automatically output every second, and so on.

## **Ordering Information**

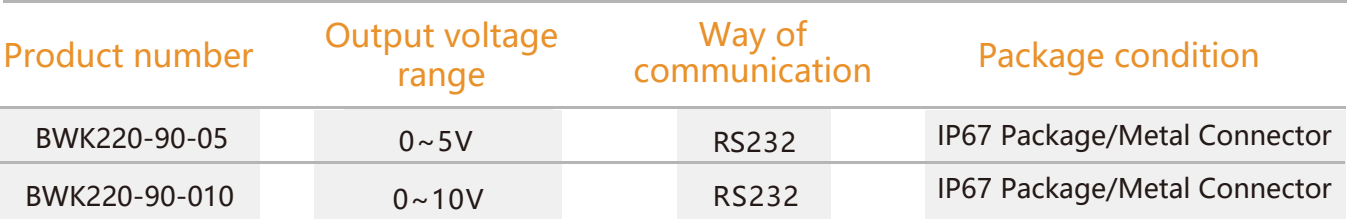

## **Executive standard**

- Enterprise Quality System Standard: ISO9001:2008 Standard (Certificate No.:10114Q16846ROS)
- CE certification (certificate number: 3854210814)
- ROHS (certificate number: SO81426003)
- GB/T 191 SJ 20873-2003 General specifications for tiltmeters and spirit levels
- GBT 18459-2001 sensor main static performance index calculation method
- JF 1059-1999 Evaluation and Expression of Measurement Uncertainty
- GBT 14412-2005 mechanical vibration and shock mechanical installation of accelerometer
- General requirements for GJB 450A-2004 equipment reliability
- Quality control of key parts and important parts of GJB 909A
- GJB 899 Reliability Qualification and Acceptance Test
- GJB 150-3A high temperature test
- GJB 150-4A low temperature test
- GJB 150-8A rain test
- GJB 150-12A dust test
- GJB 150-16A vibration test
- GJB 150-18A impact test
- GJB 150-23A Tilt and Swing Test
- GB/T 17626-3A RF electromagnetic radiation immunity test
- GB/T 17626-5A surge (hit) impulse immunity test
- GB/T 17626-8A power frequency magnetic field immunity test
- GB/T 17626-11A voltage dips, short interruptions and voltage changes immunity

# BWK220 **Serials**

## **Voltage Dual-Axis Inclinometer**

## Wuxi Bewis Sensing Technology LLC

Address: Building 30, No. 58 Xiuxi Road, Binhu District, Wuxi City Hotline: 86 18921292620 Tel: +86 510 85737158 Email: sales@bwsensing.com Website: www.bwsensing.com